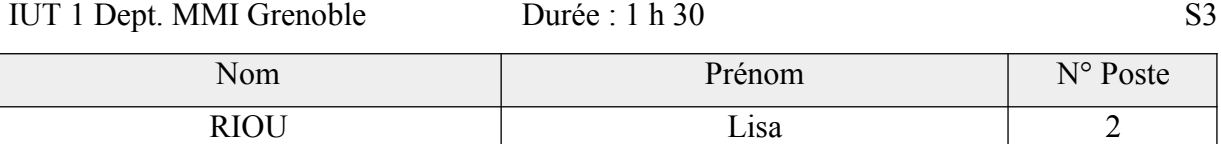

PAJ FR BL 2020

#### **Serveur WEB**

# **Préambule**

**Vous devez installer tous les logiciels et services nécessaires sur votre machine. Vous devez pour chaque site créer un fichier « index.html » contenant le nom du site. Vous travaillerez exclusivement dans la machine virtuelle.** 

### **Cahier des Charges :**

Vous disposez d'une machine virtuelle linux qui devra héberger trois sites Web:

- "www.d2.mmi" qui offre un accès sans authentification.
- "pastouche*.d2.mmi*" dans le quel le répertoire "prive" nécessite une authentification, seul l'utilisateur "*bob*" mot de passe « pass » pourra accéder à ce répertoire.
- "pasici.d2.mmi" qui est redirigé vers http://152.77.208.40/exam/

La gestion du domaine « d2.mmi » à été déléguée à votre machine.

## **Première étape obligatoire**

Installez votre machine virtuelle avec le script « s3tpds.bash »

La configuration IP de votre machine sera la suivante :

**Machine « serveur » interface « en pont » : MAC 080002700102**

IP : 152.77.208.102 /24 ; Passerelle : 152.77.208.1 ; DNS: 152.77.208.254

#### **Mise en œuvre**

La mise en œuvre suivante est conseillée.

- 1. Configuration et test du DNS pour le domaine « d2.mmi »
- 2. Créer les fichiers « index.html » nécessaires conformément aux tests au verso
- 3. Configuration et test de apache pour le premier site serveur « www.d2.mmi » ,
- 4. Configuration et test de apache pour le deuxième site serveur « pastouche.d2.mmi »
- 5. Ajout de l'authentification pour l'utilisation du répertoire « prive » par l'utilisateur « bob » mot de passe « pass ».
- 6. Configuration et test de apache pour le troisième site serveur « pasici.d2.mmi »

**remarque** : vous êtes libre d'utiliser ou non les fichiers .htaccess

#### **Bonus** :

si vous réussissez complétement ce sujet et que en plus vous débuggez complétement la machine créée par le script s3tpbonus.bash votre note de DS sera remplacée par un 20/20.

remarque : la configuration IP de la machine « bonus » est déjà faite.

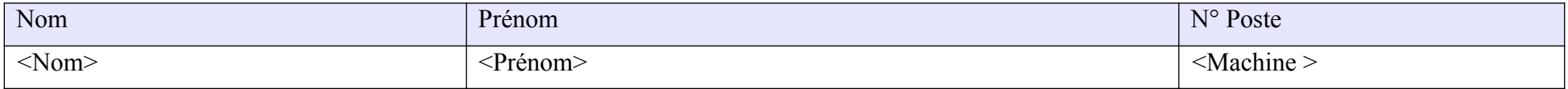

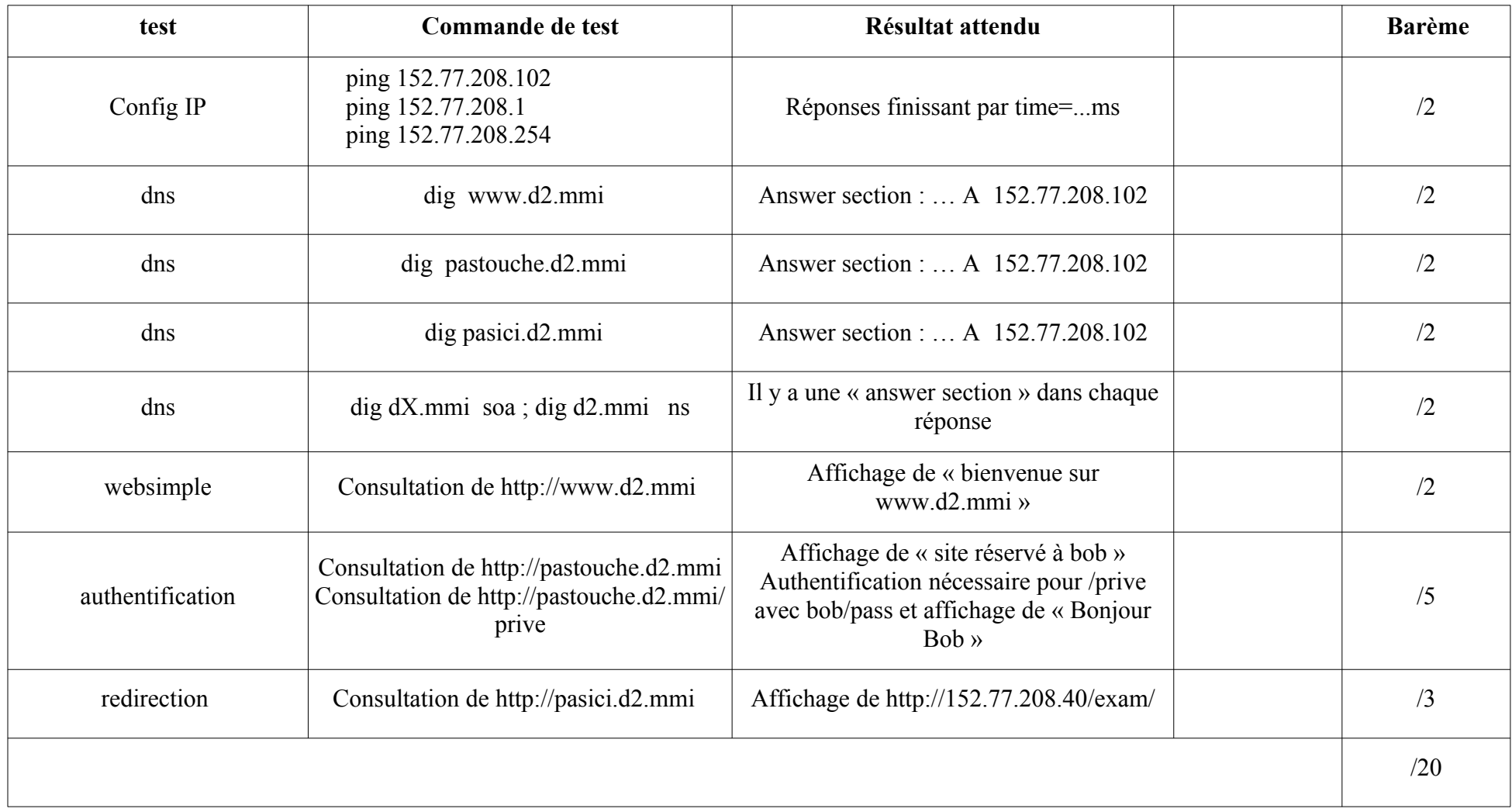